# **ClubRunner**

[Help Articles](https://www.clubrunnersupport.com/kb) > [Club Help](https://www.clubrunnersupport.com/kb/club-help) > [Club - Administration Guide](https://www.clubrunnersupport.com/kb/club-administration-guide) > [Club Management](https://www.clubrunnersupport.com/kb/club-management) > [How do I](https://www.clubrunnersupport.com/kb/articles/how-do-i-carry-current-year-officers-over-to-the-next-year) [carry current year officers over to the next year?](https://www.clubrunnersupport.com/kb/articles/how-do-i-carry-current-year-officers-over-to-the-next-year)

How do I carry current year officers over to the next year? Michael C. - 2023-01-24 - [Club Management](https://www.clubrunnersupport.com/kb/club-management)

Your club officers list only applies to the given calendar year in which it was created. However, you can easily carry your current list of executives over to a future year.

- 1. To manage your club officers, you must go to your club homepage and login. Click **Member Login** at the top right. Enter your login name and password, then click login.
- 2. Then, click on **Member Area** at the top right of your club website.
- 3. At the top of the page in the admin menu, click on the **Organization** tab.
- 4. The **Organization** tab contains several features which allow you to organize your club membership. Click on **Executives and Directors** under the Organization tab.
- 5. You are now on the **Club Executives and Directors** page. Here, you can identify club officers, remove past directors and executives, edit their contact details, and more.

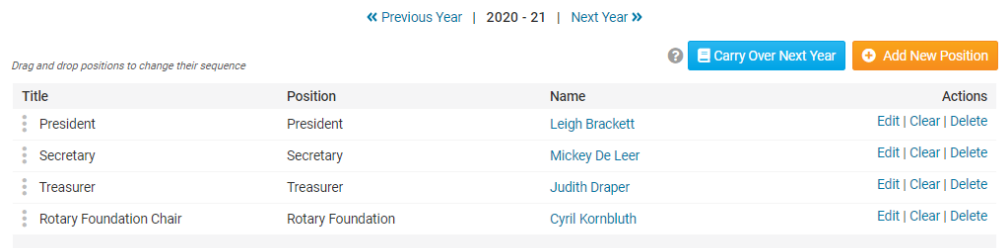

6. To carry over the existing positions with their current members, click **Carry Over Next Year**, as highlighted below.

## Note

**Club Executives and Directors** 

When you carry over the officers, it will also carry over the current Yearly Committees too. [Learn more about creating a Yearly Committee.](https://www.clubrunnersupport.com/kb/articles/how-do-i-create-a-new-committee)

If any positions are entered for the following year, the **Carry Over Next Year** button will be disabled. Please delete the positions from the following year, then return to the current year to carry over the positions.

# **Club Executives and Directors**

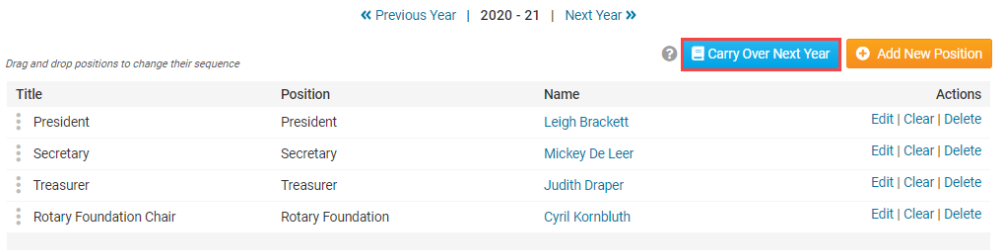

7. The assigned titles and positions are automatically carried over to the next year. The names of the members are not carried over. To view this, click **Next Year** at the top right.

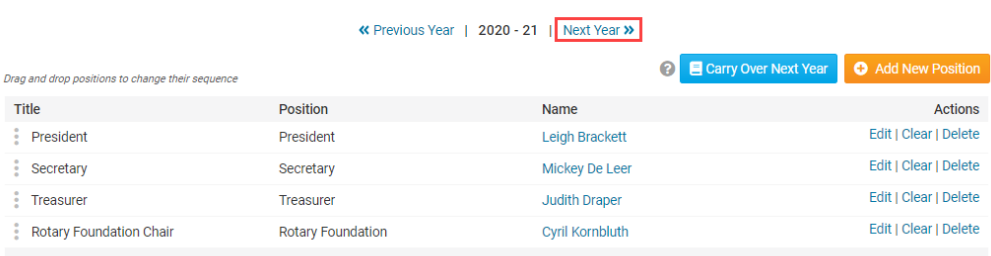

8. Here, you can confirm the officer positions are correctly assigned for the next year. [Learn more about updating your club's Executives and Directors.](https://www.clubrunnersupport.com/kb/articles/how-do-i-edit-our-club-executives)

#### **Club Executives and Directors**

**Club Executives and Directors** 

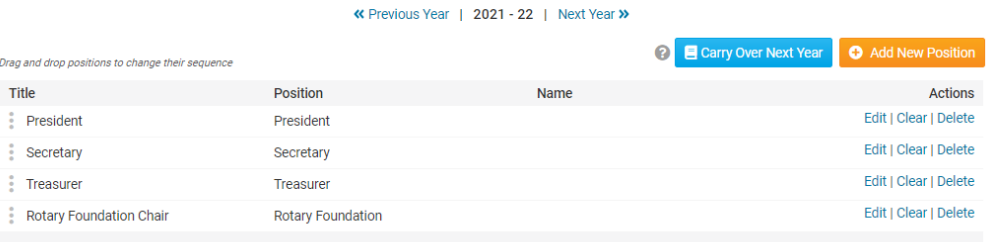

## Related Content

• [How do I add a club executive?](https://www.clubrunnersupport.com/kb/articles/how-do-i-add-a-club-executive)